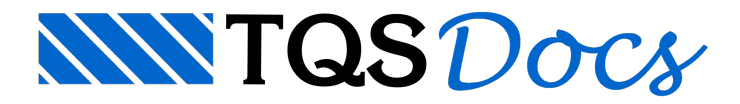

# Conversão de Arquivos

# Conversão de Formato DWG-ACAD

Os Sistemas TQS<sup>®</sup> trabalha com um formato de desenho que é um subconjunto do formato DWG do sistema AutoCad $\degree$ . Assim, o arquivo DWG nem sempre é um formato seguro de troca de informações entre o TQS $\degree$  e outros. A partir da versão V8.0 dos Sistemas TQS $^\circ$ , o formato DWG/TQS passou a ser incompatível com o formato do sistema AutoCad $\degree$ .

A conversão entre um arquivo DWG do AutoCad (DWG-ACAD) para o DWG do TQS (DWG-TQS) pode ser feita com a utilização de conversor de arquivos existente dentro do sistema.

# Conversores de Formato DXF

O formato DXF, da AutoDesk $^\circ$ , tornou-se de fato um padrão para troca de informações entre sistemas CAD de diferentes empresas. A maioria dos sistemas CAD existentes no mundo reconhece o padrão DXF.É o meio mais seguro e eficiente de troca de desenhos, na maioria dos casos.

### Conversão de cores e layers

Nos desenhos DWG-TQS, cores são associadas a níveis, e os elementos de um nível assumem a cor deste. No AutoCad<sup>®</sup>, cores podem ser associadas a níveis ou diretamente a elementos gráficos. Na conversão, cores associadas diretamente a elementos gráficos são ignoradas.

Os desenhos DWG-TQS têm até 256 níveis de desenho numerados de 255, enquanto o AutoCad trabalhacom *layers* alfanuméricos. Por padrão, os *layers* alfanuméricos do AutoCad<sup>®</sup> são remapeados em ordem de definição para os níveis acima de 255, com seus respectivos nomes. Os numéricos são inseridos nos seus respectivos níveis.

*Layers* desligados ou congelados (*LAYER OFF* ou *LAYER FREEZE*) não são transportados para o DWG-TQS. Isto permite separar elementos dispensáveis paralançamento da estruturatais como hachuras, sanitários e outros elementos de arquitetura e gravar um desenho menos carregado, facilitando o lançamento da forma. A escolha dos *layers* desligados é feita por quem grava o DXF.

O TQS Formas possibilitatambém a definição de umatabela de conversão de *layers*, onde se define quais os *layers* serão transportados e quais níveis de desenho serão associados acada*layer* - vejaadiante neste capítulo.

A tabela de conversão de *layers*, quando não fornecida, é aLAYERS.DAT, procurada na pastaatual do edifício e na subpasta NGE da pastageral de critérios. A falta databela de *layers* farácom que os *layers* sejam convertidos pela regra padrão, ou seja, nível idêntico para os *layers* numéricos e nívela partir do 256 para os alfanuméricos.

### Tabela de conversão de layers DXF->DWG

A tabela de conversão de *layers* é um arquivo de nome LAYERS.DAT que pode ser criado/editado viaEDITW e relaciona um conjunto de *layers* do AutoCad<sup>®</sup> com níveis de desenho do EAG. Os *layers* não relacionados no arquivo são convertidos pelaregra padrão. O arquivo contém umalinha paracada*layer*, no formato:

#### LAYER, NÍVEL, ILIG, ICOR

Onde:

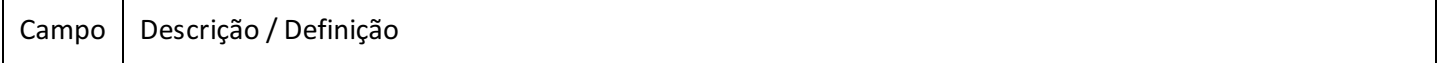

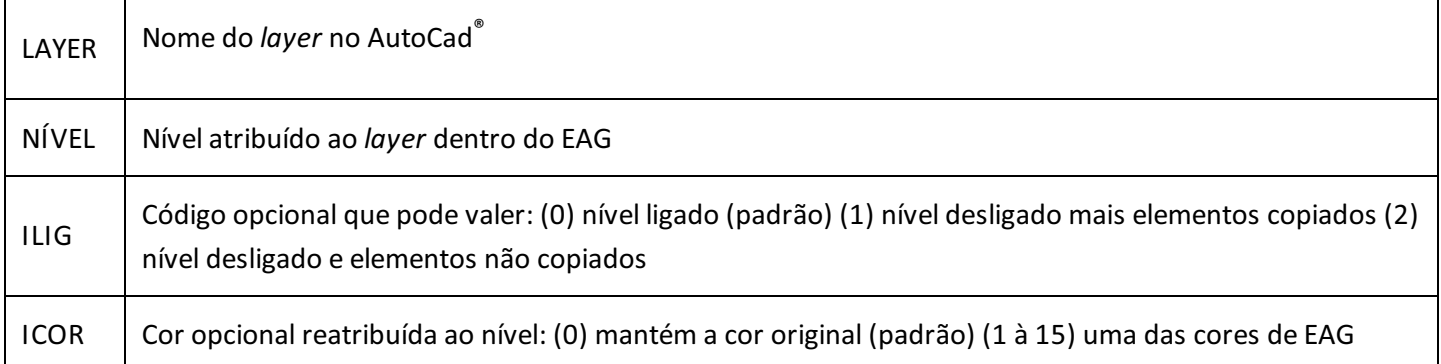

Os dados são definidos entre vírgulas, sem espaços em branco. Os últimos 2 campos, quando não fornecidos, são assumidos zero.São codificações válidas:

PAREDE,110Converte *layer* PAREDE para nível 110

PAREDE, 110, 0idem

PAREDE,110,0,0idem

PAREDE, 110, 0, 2idem, mas o nível recebe cor amarela (número 2)

PAREDE,110,,2idem

PAREDE,110,1Converte *layer* PAREDE para nível 110 e desliga o nível

PAREDE,110,2Cria o nível 110, mas não converte os elementos do *layer* PAREDE do DXF para o DWG.

#### Com este arquivo, você pode:

Converter somente *layers* selecionados, sem ter que editar o desenho original através do AutoCad<sup>®</sup>; Atribuir uma cor diferente aos *layers* para facilitar a sobreposição de desenhos

#### Conversão de *layers* no DWG->DXF

O formato da tabela de conversão DWG->DXF é análogo ao da DXF->DWG, com apenas três diferenças:

Você pode associar vários níveis diferentes a um único *layer*;

Se você atribuir número negativo a uma cor, os elementos de desenho no nível definido receberão a cor, com sinal positivo, independente do nível;

O nome databela de conversão passaase chamar LAYERST.DAT.

As duas primeiras regras acima permitem, por exemplo, que todo um desenho de estruturas seja convertido para poucos *layers*, mas com elementos de cores diferentes.

## Converter DWG->DXF

A conversão para DXF faz uso de um arquivo de conversão de *layers* opcional.Este arquivo é o LAYERST.DAT.

- 1. No "gerenciador TQS", selecione a aba "Plotagem"
- 2. Clique no botão "Converter" e escolhaa opção "DWG TQS para DXF"

Certas informações de desenho são interpretadas demaneira diferente durante a plotagem. Para que o desenho transportado para o AutoCad $\degree$  seja parecido com o desenho TQS plotado, é necessário fazer certas modificações.

A conversão DWG->DXF faz as seguintes modificações em um desenho:

Modifica os caracteres "" e "º" para que o AutoCad<sup>®</sup> entenda;

Elimina ou modifica informações de desenhos de armaduras que são para uso exclusivo da extração de tabela de

ferros, como por exemplo, valor da bitola que pode ser substituído por seu título durante a plotagem. Este programa lê um arquivo DWG e gera um modificado com outro nome. Mesmo que o AutoCad $^{\circ}$  consiga ler diretamente o DWG, os caracteres acentuados somente serão transportados corretamente através de uma conversão adicional, de DWG para DXF.

Um desenho padrão não tem as hachuras nem as penas usadas na plotagem. Se você desejar incluí-las no desenho transportado, façaisto através das plotagens fontes de texto devem ser reatribuídas diretamente dentro do AutoCad<sup>®</sup>. Se o seu desenho usa uma única fonte de texto, você pode atribuir uma fonte com um único comando dentro do AutoCad (STYLE).

Linhas com estilo no AutoCad $\degree$  são dependentes da unidade, ao contrário dos Sistemas TQS $\degree$ , onde a linha tem sempre o mesmo espaçamento no plotter ou impressora. Se necessário, altere a variável LTSCALE usando o comando SETVAR do AutoCad $^{\circ}$ , para acertar os espaçamentos dos estilos.

# Converter DXF->DWG

O projetista utilizando-se dos Sistemas TQS $^\circ$  pode receber desenhos de outros projetistas em formato DXF. Neste caso basta colocar o arquivo DXF em uma psta do edifício, assim sendo, o próprio "Gerenciador TQS" vai ilustar o desenho e a conversão será automática, porém o arquivo DXF ao longo do tempo passou a conter muitos elementos gráficos internos do AutoCad, interpretáveis apenas por este.

Por isto recomendamos uma série de procedimentos que devem ser realizados por quem vai gravar o DXF. Eles visam o transporte do máximo possível de elementos gráficos:

Abra o desenho DWG-AutoCad com o próprio AutoCa $\mathsf{d}^\mathsf{e}$ ;

Execute o comando EXPLODE ALL e confirme;

Repita este comando mais uma vez:

Execute o comando PURGE ALL e confirme;

Repita este comando mais uma vez;

Execute o comando DXFOUT e forneça o nome do arquivo DXF a ser transportado;

Na caixa padrão de salvamento de arquivos, na opção "Salvar com o tipo", escolha a opção "AutoCad 2000 DXF" ou qualquer outro formato DXF anterior ao R2000;

Clique no botão "Options" desta mesma caixa para confirmar o salvamento em formato ASCII e não binário; Abandone o desenho.

Agora podemos importar o desenho DXF. No TQS $^\circ$ , basta apenas colocar o arquivo DXF em uma das pastas do edifício e o próprio gerenciado vai interpretar e converter o desenho.

Existe também o comando específico que também pode ser execute:

- 1. No "gerenciador TQS", selecione a aba "Plotagem"
- 2. Clique no botão "Converter" e escolhaa opção "DDXF para DWG TQS"

A leitura de um arquivo DXF é restrita a alguns elementos, sendo que os elementos de desenho não implementados no DWG-TQS são ignorados. Para o projetista de estruturas isto normalmente é irrelevante, umavez que são transportados elementos gráficos como linhas, poligonais,arcos, círculos, blocos e textos dentro das restrições do EAG. Não são transportados elementos tipo ponto, atributos não gráficos, elementos 3D, etc. A tabela de conversão de cores e layers, permite renomear layers do AutoCad para níveis de desenho TQS e atribuir cores durante a conversão.

# PLT TQS-HPGL2 para DWG

O formato HPGL2 de plotagem é mais um formato de desenho que pode ser usado para transporte. Os Sistemas  $TQS<sup>°</sup>$  pode converter arquivos HPGL2 PLT em DWG-TQS.

O arquivo de plotagem contém comandos que simulam o caminho de uma penafictíciasobre o plotter. Os antigos plotters de pena efetivamente interpretavam estes comandos, enquanto os plotters de tecnologiaraster (ex: jato de tinta) montam aimagem do desenho e depois enviam ao plotter.

O interpretador de plotagem gera um desenho onde cadatraço da pena no plotter é gerado como umalinha, com unidades em mm de plotagem. Como textos são geralmente plotados traço atraço, o arquivo resultante pode ser bem maior do que o desenho original.

A interpretação tem algumas restrições:

Devido às alterações que ocorrem de tempos em tempos no formato HPGL2, o interpretador entende apenas um subconjunto de instruções documentadas. A interpretação pode funcionar ou não, dependendo do driver HPGL2 instalado;

Se você tem a possibilidade de escolher um driver de plotter, escolha um que gere o formato HPGL , por exemplo, plotter HP 7585/7586 e não HPGL2. O HPGL, um subconjunto do HPGL2 tem maior probabilidade de ser interpretado corretamente;

As plotagens geradas pelos Sistemas TQS $\degree$  em formato TQS – HPGL2 são 100% interpretadas;

Hachuras de sombreamento são interpretadas como sólidos;

Os elementos recebem o nível de desenho igualao número de pena usado para plotar cada elemento;

Existe certa perda de precisão causada pela linguagem de plotagem, em particular, no HPGL2, a precisão é de . Em escala 1:50 isto representa uma diferença de até .

A interpretação de plotagem na maioria das vezes é umaconversão pior do que a de DXF. Por outro lado, desenhos com símbolos e fontes complexos podem ser convertidos via PLT e não DXF.

# Converte Imagem ou Figura para DXF

Conversão de figuras de formatos populares como BMP e JPG (como logotipos de escritórios e construtoras) para o formato vetorizado DXF/DWG-TQS, possibilitando inseri-lo na planta

Há controles de "simplificação" e "linearização" que ajudam o programa a compreender melhor como a figura deve ser interpretada em seu formato vetorial, assim como opções avançadas com ajustes específicos, como hachura, espessuras e ângulos, entre outros.

Para os casos em que o logotipo que se deseja converter não está em um arquivo, mas sendo visualizado na tela do computador, o programa oferece a possibilidade de se capturar o desenho em umajanela e convertê-lo.

## Alterar escala de desenho

Por convenção, a maioria dos desenhos dos Sistemas TQS<sup>®</sup> usam coordenadas em cm. Você pode receber desenhos em outra unidade ou ter que converter unidades antes de enviar um desenho.

- 1. No "gerenciador TQS", selecione a aba "Plotagem"
- 2. Clique no botão "Alterar Escala de Desenho"

Use este comando de conversão de unidades para multiplicar as coordenadas de todos os elementos de desenho por um valor constante.Este comando modifica e regrava diretamente os desenhos selecionados.